# УКМ 5. Газпромбанк. Кассовая платежная ссылка

ПО АО "Газпромбанк" позволяет производить оплаты через Систему быстрых платежей как с помощью кассовой платежной ссылки (см. настройки ниже), так и [по динамическим QR-кодам.](https://manual.retail-soft.pro/pages/viewpage.action?pageId=75631210)

Общий алгоритм процесса оплаты при помощи кассовой платежной ссылки описан [здесь](https://manual.retail-soft.pro/pages/viewpage.action?pageId=50615855#QR-%D0%BE%D0%BF%D0%BB%D0%B0%D1%82%D0%B0%D1%87%D0%B5%D1%80%D0%B5%D0%B7%D0%A1%D0%91%D0%9F(%E2%82%BD)-paybylink).

- [Настройки Универсального интегратора](#page-0-0)
	- [Описание таблиц](#page-0-1)
	- [Структура таблиц](#page-0-2)
	- [Дополнительная информация](#page-1-0)
- [Настройки на сервере УКМ 5](#page-1-1)

# <span id="page-0-0"></span>Настройки Универсального интегратора

#### <span id="page-0-1"></span>Описание таблиц

- **qrgazprombank\_merchants** таблица для мерчантов в формате JSON
- **qrgazprombank\_stores** таблица конфигураций для магазинов
- qrgazprombank\_terminals таблица конфигураций для терминалов (касс) формате JSON
- **•** qrgazprombank\_transactions журнал транзакций

# <span id="page-0-2"></span>Структура таблиц

• В таблице **qrgazprombank stores** находится связка между идентификатором магазина из запроса и его конфигурацией. Если магазина нет в таблице, то по умолчанию merchant = 0:

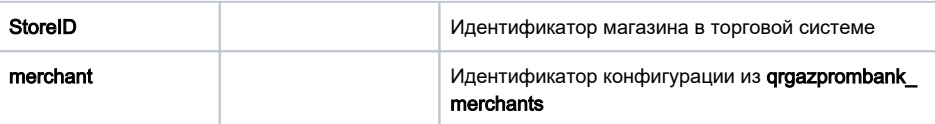

• В таблице **qrgazprombank\_merchants** находятся настройки мерчантов в формате JSON:

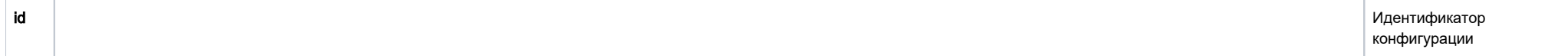

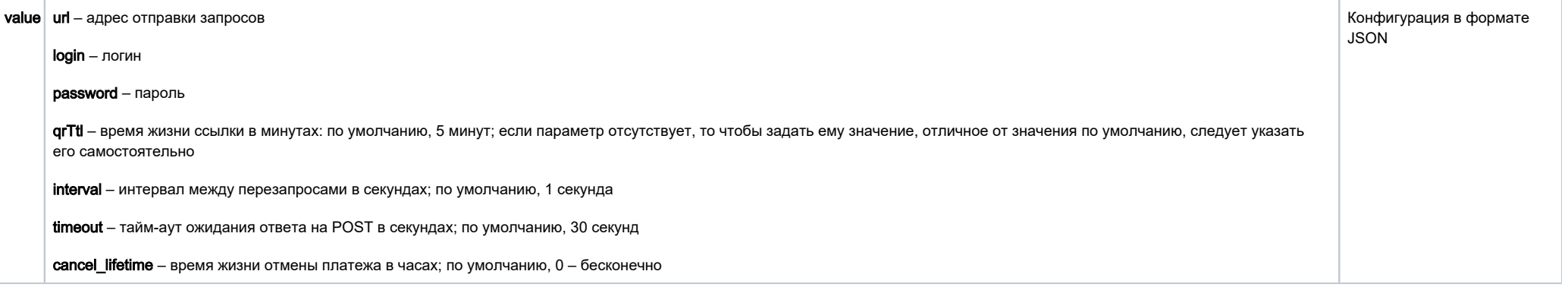

• В таблице **qrgazprombank\_terminals** находятся настройки терминалов в формате JSON:

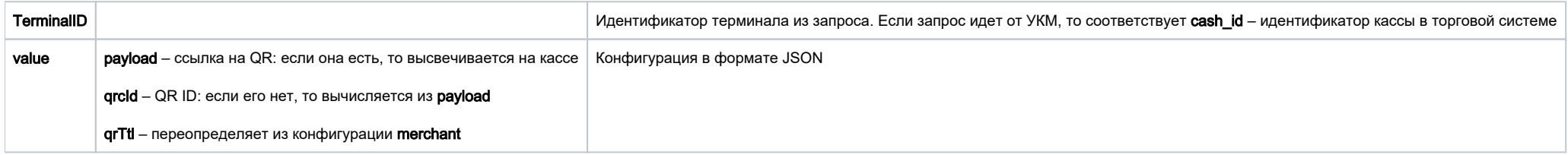

# <span id="page-1-0"></span>Дополнительная информация

После заполнения данных в БД демона необходим перезапуск:

sudo systemctl stop qrpayd.service

sudo systemctl start qrpayd.service

RabbitMQ перезапускать не надо.

Название очереди RabbitMQ - qrgazprombank.

<span id="page-1-1"></span>Настройки на сервере УКМ 5

Стандартные, а также специфические для использования кассовой ссылки.